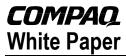

January 2002

Prepared by Customer Service Training and Development

Compaq Computer Corporation

### **Contents**

| Product Description    | 3 |
|------------------------|---|
| Features               |   |
| System and Mechanical  |   |
| Spare Parts List       | 4 |
| Servicing Procedures   |   |
| Processor              |   |
| System Board           |   |
| Service Considerations |   |
| References             |   |

# **Compaq ProLiant ML370 G2**

# **Service Update**

**Abstract:** This service update white paper describes an update to the Compaq ProLiant ML370 G2 Server. It provides spares part and option kit numbers for the new 1.4 GHz processor and reviews service procedures for removing or replacing the processor.

Help us improve our technical communication. Let us know what you think about the technical information in this document. Your feedback is valuable and will help us structure future communications. Please send your comments to: customerservicestdfeedback@compaq.com.

Compaq ProLiant ML370 G2 Service Update© 2002 Compaq Computer Corporation

Compaq and the Compaq logo are registered in the U.S. Patent and Trademark Office. Microsoft and Windows are trademarks of Microsoft Corporation in the United States and other countries. All other product names mentioned herein may be trademarks of their respective companies.

Compaq shall not be liable for technical or editorial errors or omissions contained herein. The information in this document is provided "as is" without warranty of any kind and is subject to change without notice. The warranties for Compaq products are set forth in the express limited warranty statements accompanying such products. Nothing herein should be construed as constituting an additional warranty.

Rev. 1.0 Page 2 of 18

# **Product Description**

The ProLiant ML370 G2 Server has a new processor speed, 1.4Ghz. This document lists the new option and spare part number and reviews the corresponding procedures to service.

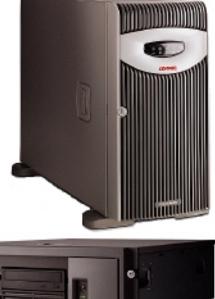

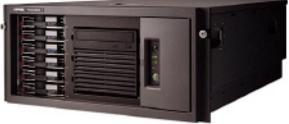

## **Features**

This is a review of the features pertinent to this update.

■ New, faster processor speed: 1.4GHz

Rev. 1.0 Page 3 of 18

# **System and Mechanical Spare Parts List**

As a review, Figure 1 and 2 illustrate an exploded views of the mechanical and system spare component parts. Table 1 lists the option and spare part numbers. Part numbers for new processor are <a href="highlighted">highlighted</a> in yellow.

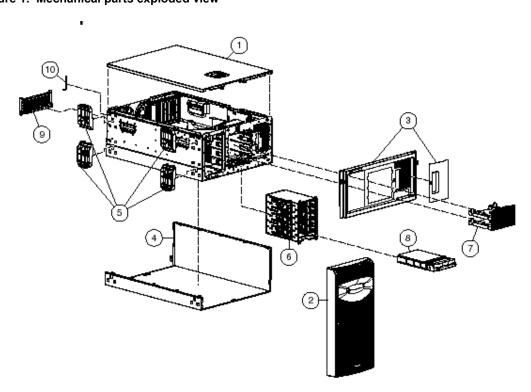

Figure 1. Mechanical parts exploded view

Figure 2. System components exploded view

Rev. 1.0 Page 4 of 18

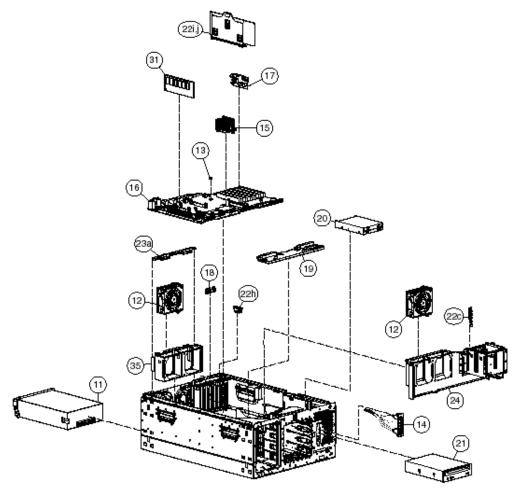

Figure 1-2. System components

Rev. 1.0 Page 5 of 18

**Table 1: System and Mechanical Spare Parts List** 

| Item | Description                                             | Assembly Number         | Spare Part Number       |
|------|---------------------------------------------------------|-------------------------|-------------------------|
|      | Mechanical Components                                   |                         |                         |
| 1    | Access panel (top cover)                                | 224969-001              | 230985-001              |
| 2    | Front bezel (tower model only)                          | 224991-001              | 230996-001              |
| 3    | Rack bezel (rack model only)                            | 224992-001              | 230997-001              |
| 1    | Tower hood cover                                        | 224954-001              | 233410-001              |
| 5    | Feet (tower model only) (part of kit #23)               | 228148-001              | 230979-001              |
| 6    | 6 x 1-inch hot-plug SCSI drive cage, with backplane     | 224990-001              | 230995-001              |
| 7    | Removable media blanks                                  | 141289-002              | 231212-001              |
| 3    | Hard drive blank                                        | 349448-001              | 122759-001              |
| 9    | Power supply blank                                      | 224955-001              | 233601-001              |
| 10   | Torx T-15 tool                                          | 107473-001              | 199630-001              |
|      | System Components                                       |                         |                         |
| 11   | Power supply, 500 W, with handle                        | 216068-001              | 230993-001              |
| 12   | Fans, 92 mm                                             | 224994-001              | 231213-001              |
| 13   | 3.3 V lithium battery                                   | 334149-001              | 179322-001              |
| 14   | Power button/LED assembly                               | 225034-001              | 230986-001              |
|      | Boards                                                  |                         |                         |
| 15   | Processor, Intel Pentium III a) 1.13-GHz, with heatsink | 235384-003              | 239324-001              |
|      | b) 1.26-Ghz, with heatsink                              | 235384-002              | 230991-001              |
|      | c) 1.4-GHz, with heatsink                               | <mark>235384-004</mark> | <mark>259594-001</mark> |
| 16   | System board                                            | 011074-001              | 230998-001              |
| 17   | Processor power module (PPM)                            | 217366-001              | 228506-001              |
| 18   | PCI Hot Plug backplane                                  | 011077-001              | 230981-001              |

Rev. 1.0 Page 6 of 18

| Item | Description                           | Assembly Number | Spare Part Number |
|------|---------------------------------------|-----------------|-------------------|
| 19   | Power supply backplane                | 011080-001      | 230982-001        |
|      | Mass Storage Devices                  |                 |                   |
| 20   | Diskette drive, 3-mode, 1.44-MB       | 233327-001      | 233409-001        |
| 21   | CD-ROM drive, IDE, 40x                | 222839-001      | 233408-001        |
|      | Miscellaneous                         |                 |                   |
| 22   | Plastics kit                          |                 | 230979-001        |
|      | a) Foot, stone (see item number 6)    | 228148-001      |                   |
|      | b) Receptacle, door snap, opal *      | 148525-003      |                   |
|      | c) Retainer, card guide, PCI          |                 |                   |
|      | Hot-plug                              | 1774555-003     |                   |
| _    | Non-hot-plug                          | 1774555-004     |                   |
| _    | d) Fastener, 0.150 plastic standoff * | 225249-001      |                   |
|      | e) Fastener, 0.202 plastic standoff * | 225250-001      |                   |
|      | f) Clip, cable, adhesive, 1.77 inch * | 241347-007      |                   |
|      | g) Clip, retainer, 0.125 diameter *   | 115151-007      |                   |
|      | h) Assembly, PCI latch and base       |                 |                   |
|      | Hot-plug                              | 228194-001      |                   |
|      | Non-hot-plug                          | 228194-002      |                   |
|      | PCI Hot Plug Divider Assembly         |                 |                   |
|      | i) Puller, PCI Hot Plug               | 230674-001      |                   |
|      | j) Divider, PCI Hot Plug              | 226693-001      |                   |
|      | k) Base, PCI Hot Plug *               | 226692-001      |                   |
| 23   | Hardware kit                          |                 | 230980-001        |
|      | a) Bracket, rear, removable           | 224965-001      |                   |

Rev. 1.0 Page 7 of 18

| Item | Description                                        | Assembly Number       | Spare Part Number |
|------|----------------------------------------------------|-----------------------|-------------------|
|      | b) Bracket, floppy tray*                           | 224953-001            |                   |
|      | c) Bracket, floppy retainer*                       | 228189-001            |                   |
|      | d) Cover, slot, PCI expansion*                     | 306348-001            |                   |
|      | e) Bracket, blank, option board, new PCI<br>latch* | 228072-001            |                   |
| 24   | Wall, center                                       | 224949-001            | 230999-001        |
| 25   | Rack-mounting kit *                                | 228715-001            | 230994-001        |
| 26   | Country kit *                                      | 195316-001            | 230992-001        |
| 27   | Maintenance and service guide *                    | <del>203511-003</del> | 230989-001        |
| 28   | Return kit, packing box and cushions *             |                       | 230990-001        |
|      | Cables                                             |                       |                   |
| 29   | Miscellaneous data cable kit *                     |                       | 230988-001        |
|      | a) IDE hard drive/CD-ROM drive data cable          | 242947-019            |                   |
|      | b) Floppy drive cable                              | 271946-005            |                   |
|      | c) PCI Hot Plug backplane cable                    | 224999-001            |                   |
|      | d) Point-to-point SCSI cable                       | 166298-033            |                   |
|      | e) 3-device SCSI cable                             | 148785-004            |                   |
|      | f) Auxiliary VHDCI SCSI cable                      | 155074-002            |                   |
| 30   | Miscellaneous power cable kit *                    |                       | 230987-001        |
|      | a) Diskette and CD-ROM drive power cable           | 224997-001            |                   |
|      | b) Power supply cable, 24-pin                      | 224996-001            |                   |
|      | c) Fan cage cable                                  | 224998-001            |                   |
|      | *not shown                                         |                       |                   |

Rev. 1.0 Page 8 of 18

| Item  | Description                                                | Assembly Number | Spare Part Number |
|-------|------------------------------------------------------------|-----------------|-------------------|
|       | Memory                                                     |                 |                   |
| 31    | 256-MB (2 x 128-MB), 133-MHz, registered SDRAM DIMM kit    | 201692-B21      | 164278-001        |
| 32    | 512-MB (2 x 256-MB), 133-MHz, registered SDRAM DIMM kit *  | 201693-B21      | 157377-001        |
| 33    | 1-GB (2 x 512-MB), 133-MHz, registered<br>SDRAM DIMM kit * | 201694-821      | 177628-001        |
| 34    | 2-GB (2 x 1-GB), 133-MHz, registered<br>SDRAM DIMM kit *   | 201695-B21      | 163902-001        |
|       | Options                                                    |                 |                   |
| 35    | Rear fan cage                                              | 224956-001      | 230984-001        |
| 36    | Tower-to-rack conversion kit *                             | 225074-B21      | 230997-001        |
| 37    | Smart Array 5i Controller *                                | 226593-B21      | 233609-001        |
| 38    | Telco rack-mounting kit *                                  | 231121-821      | 236856-001        |
| 39    | Third-party rack-mounting kit *                            | 231122-821      | 236857-001        |
| NOTE: | * Not shown                                                |                 |                   |

**Table 2: Processor Option Kit** 

| Description                                  | Part Number             |
|----------------------------------------------|-------------------------|
| Pentium III P1133-512KB Processor Option Kit | 238888-B21              |
| Pentium III P1266-512KB Processor Option Kit | 231117-B21              |
| Pentium III P1400-512KB Processor Option Kit | <mark>231118-B21</mark> |

Rev. 1.0 Page 9 of 18

# **Servicing Procedures**

### **Processor**

### Power down the server

System power in ProLiant ML370 Generation 2 servers does not completely shut off with the front panel Power On/Standby button. The button toggles between on and standby modes, rather than on and off. The standby position removes power from most electronics and the drives, but portions of the power supply and some internal circuitry remain active. To completely remove all power from the system, you must disconnect all power cords from the server.

**WARNING**: To reduce the risk of injury from electrical shock, remove the power cords to completely disconnect power from the system.

**CAUTION**: Electrostatic discharge can damage electronic components. Be sure you are properly grounded before beginning any installation procedure.

### Rack Server

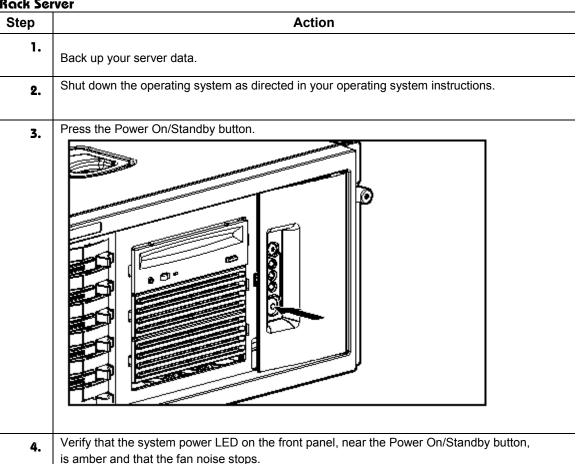

Rev. 1.0 Page 10 of 18

### **Tower Server**

| Step | Action                                                                                                    |  |  |
|------|----------------------------------------------------------------------------------------------------|--|--|
| 1.   | Back up your server data.                                                                                          |  |  |
| 2.   | Shut down the operating system as directed in your operating system instructions.                                  |  |  |
| 3.   | Open the front bezel.                                                                                              |  |  |
| 4.   | Press the Power On/Standby button. The system power LED turns amber when the server is powered off in this manner. |  |  |

**WARNING**: Setting the server Power On/Standby button to the off position removes power from most areas of the server; this process may take 30 seconds. Portions of the power supply and

some internal circuitry remain active until the AC power cord is disconnected. If the server has multiple power supplies installed, it is necessary to remove all power cords to remove all power from the system.

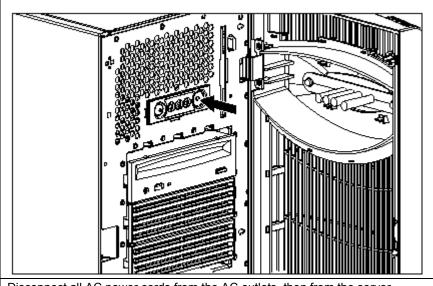

- **5.** Disconnect all AC power cords from the AC outlets, then from the server.
- **6.** Disconnect all external peripheral devices from the server.
- **7.** Place the server on a sturdy, level surface.

Rev. 1.0 Page 11 of 18

# Remove and replace the access panel

**WARNING**: To reduce the risk of personal injury from hot surfaces, allow internal system components to cool before touching them.

| Step | Action                                                                                                    |  |
|------|----------------------------------------------------------------------------------------------------|--|
| 1.   | Unlock the front bezel (tower server only).                                                                                              |  |
|      | <b>IMPORTANT</b> : You must unlock the tower bezel before removing the access panel.                                                     |  |
| 2.   | Push the release latch securing the access panel to the chassis ●.                                                                       |  |
| 3.   | While holding the release latch down, slide the large access panel back about 1.5 cm (0.6 inches), then pull it away from the chassis ❷. |  |
|      | 2                                                                                                    |  |
|      |                                                                                                    |  |
|      |                                                                                                    |  |
|      |                                                                                                    |  |
|      |                                                                                                    |  |
|      |                                                                                                    |  |
|      |                                                                                                    |  |
|      |                                                                                                    |  |
|      |                                                                                                    |  |
|      | To replace the access panel, reverse step 3. When the release latch snaps into place, the                                                |  |

Rev. 1.0 Page 12 of 18

### Remove and replace the processor

**CRUTION:** Ensure that you have the current version of the system ROM. Failure to flash your ROM with the correct version before installing or replacing the processor causes system failure. For the most current version of the ROM, visit the Compaq website: <a href="http://www.compaq.com/support/files/server/us/">http://www.compaq.com/support/files/server/us/</a>

### Remove

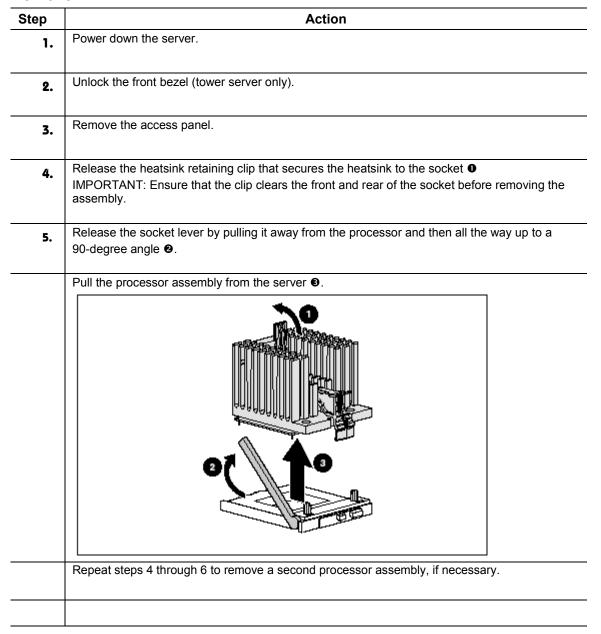

Rev. 1.0 Page 13 of 18

# Replace

| Step | Action                                                                                                    |  |  |
|------|----------------------------------------------------------------------------------------------------|--|--|
| 1.   | Raise the processor socket lever to open the socket.                                                                                                    |  |  |
| 2.   | Place the processor into the socket. Use the processor socket guide posts to align the processor.                                                                                                    |  |  |
|      | <b>NOTE</b> : The processor and socket are keyed to fit in one direction only. Use the holes to align with guiding pins.                                                                                               |  |  |
| 3.   | Lower the socket latch to secure the assembly in the socket.                                                                                                    |  |  |
| 4.   | Lift the heatsink retaining clip over the rear edge of the socket and hook underneath the socket tabs.                                                                                                    |  |  |
| 5.   | Clasp the front of the assembly clip over the front edge of the socket.                                                                                                    |  |  |
| 6.   | Press the assembly clip down to secure the heatsink and processor assembly in the socket.                                                                                                    |  |  |
|      | <b>NOTE</b> : When replacing a failed processor, run RBSU after replacing the new processor to mark the failed processor as repaired. Refer to the setup and installation guide for more detailed information on RBSU. |  |  |

Rev. 1.0 Page 14 of 18

# **System Board**

| Step | Action                                                                                                  |  |
|------|----------------------------------------------------------------------------------------------------|--|
| 1.   | Power down the server.                                                                                  |  |
| 2.   | Unlock the front bezel (tower server only).                                                             |  |
| 3.   | Remove the access panel.                                                                                |  |
| 4.   | Remove the redundant fan cage, if installed.                                                            |  |
| 5.   | Remove all expansion boards.                                                                            |  |
| 6.   | Remove the dividers.                                                                                    |  |
| 7.   | Remove the center wall.                                                                                 |  |
| 8.   | Remove all cable connections.                                                                           |  |
| 9.   | Loosen the two thumbscrews securing the system board to the chassis <b>①</b> .                          |  |
| 10.  | Slide the system board toward the front of the chassis to release it from the seven retaining guides ②. |  |
| 11.  | Lift the system board out of the chassis and tilt it to one side to clear the cable guide   .           |  |

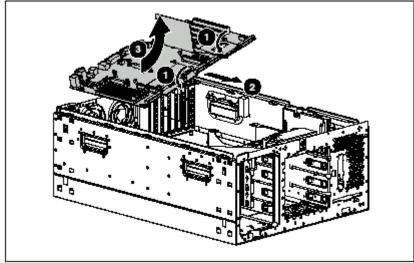

 $\label{local_equation} \mbox{IMPORTANT: For safety and improved serviceability, reinstall the PCI Hot Plug divider base when replacing the system board.}$ 

Rev. 1.0 Page 15 of 18

# 12. Remove Smart Array 5i controller, if equipped, at this time. Follow these steps to do this: a. Rotate the tops of the four anchor pins so that they align with the anchor bases ●. b. Grasp the controller from the front and back and gently pull away from the connectors on the system board ●. 13. To replace the system board, reverse steps 8 through 11 and reinstall all hardware. NOTE: Be sure that you align the seven retaining guides on the chassis with the holes on the system board when replacing it.

Rev. 1.0 Page 16 of 18

# **Service Considerations**

There are no new service considerations for this upgrade. However, here is a review of the service considerations that pertain to this new module.

The ProLiant ML370 G2 supports three processors: a 1.13-GHz, 1.26GHz, and (now) a 1.4GHz Pentium III Flip Chip - Pin Grid Array (FC-PGA). Each processor requires its own Processor Power Module (PPM). The processor and PPM are located on the server's System Board. The Processor Option Kit contains the processor, PPM and heat sink. The processor and PPM are spared separately. When installing a 2nd processor, these guidelines must be followed.

- A processor and its PPM must be installed in the first processor location
- The Processor Core Frequency and Speed configuration settings cannot be changed from the factory default. The System ROM will automatically detect and configure the speed of the processor.
- The Chassis ID switch on the system board should be left in the default positions.
- Both processors must be the same frequency/speed. Mixing of processors with different specifications is not permitted.
- After installing a processor and PPM, the system ROM based Setup and Configuration Utility must be ran. Save the new processor configuration to CMOS.

Rev. 1.0 Page 17 of 18

# References

For information on servicing and troubleshooting the Compaq ProLiant ML370 G2 Server refer to the:

### Compaq ProLiant ML370 Generation 2 Server Maintenance and Service Guide

This maintenance and service guide is a document that can be used for reference when servicing the Compaq ProLiant ML370 Generation 2 server.

203511-003 (PDF,BM) 11558 KB ARCHIVE Internal Link

http://www3.compaq.com/support/reference library/selectproduct.asp External Link

### **Install Guide**

### Compaq ProLiant ML370 Generation 2 Server Setup and Installation Guide

This guide is designed to be used as step-by-step instructions for installation and as a reference for operations, troubleshooting and future upgrades.

203510-001 (PDF,BM) 23221 KB ARCHIVE Internal Link

http://www3.compaq.com/support/reference library/selectproduct.asp External Link

### QuickSpec

Compaq ProLiant ML370 Generation 2 QuickSpec

http://www.compaq.com/products/quickspecs/10901 na/10901 na.html

Compaq ProLiant ML370 QuickSpecs

http://www.compag.com/products/quickspecs/10493 na/10493 na.html

### Weblink

**Compaq Software and Driver Support Link** 

http://www.compag.com/support/files

Rev. 1.0 Page 18 of 18